Page **1** of **15**

Can an IBM MQ Channel have multiple connection instances?

<https://www.ibm.com/support/pages/node/7053159>

Date last updated: 06-Oct-2023

# Angel Rivera

IBM MQ Support <https://www.ibm.com/products/mq/support>

Find all the support you need for IBM MQ

+++ QUESTION +++

Can an IBM MQ Channel have multiple connection instances? If yes, how do they look like when using MQ Explorer and runmqsc?

+++ ANSWER +++

Yes.

The rest of this article provides clarifications and details while using a server-connection channel "MY.CHANNEL" from different hosts, using the sample "amqsputc" which uses a network connection.

+ Configuration

Host-1: Linux server: riggioni1 Queue Manager name: QM93LNX Port: 1415 Server-Connection Channel: MY.CHANNEL Using MQ client application: amqsputc

Host-2 Windows server: arturito Using MQ Explorer Using MQ client application: amqsputc

For this tutorial we are using 5 sessions:

Session-1 (from Host-1 Linux), to look at the runmqsc of the queue manager. Session-2 (from Host-1 Linux), to use amqsputc Session-3 (from Host-2 Windows), to use amqsputc Session-4 (from Host-2 Windows), to use amqsputc Session-5 (from Host-2 Windows), to use MQ Explorer

Page **2** of **15**

+++ Scenario

#### + Session-1: Server-connection channel is not running (using runmqsc)

mqm@riggioni1.fyre.ibm.com: /home/mqm \$ runmqsc QM93LNX 5724-H72 (C) Copyright IBM Corp. 1994, 2023. Starting MQSC for queue manager QM93LNX.

display chstatus(MY.CHANNEL) 1 : display chstatus(MY.CHANNEL) AMQ8420I: Channel Status not found.

### + Session-5: Server-connection channel is not running (using MQ Explorer)

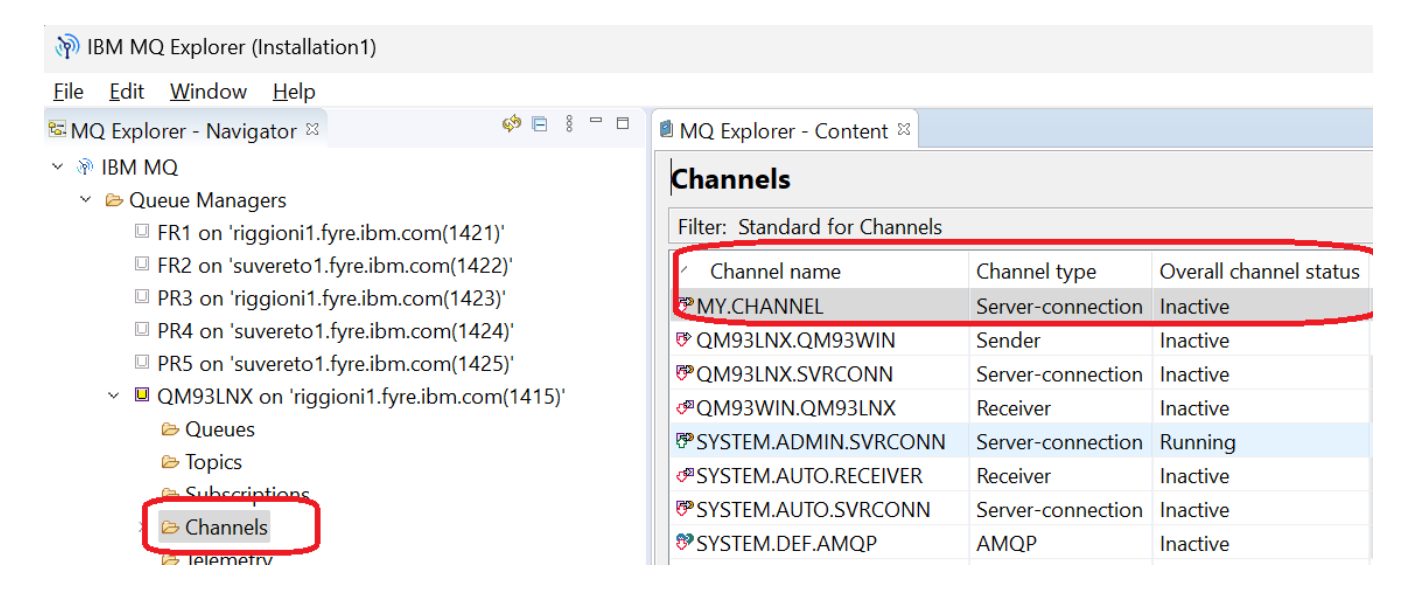

#### + Session-2 (from Host-1 Linux), to use amqsputc

Start amqsputc but do NOT end it! For this article we need to have amqsputc connected!

mqm@riggioni1.fyre.ibm.com: /home/mqm \$ export MQSERVER='MY.CHANNEL/TCP/riggioni1(1415)' \$ amqsputc Q1 QM93LNX Sample AMQSPUT0 start target queue is Q1 test from Session-2 Linux

Page **3** of **15**

+ Session-3 (from Host-2 Windows), to use amqsputc

Start amqsputc but do NOT end it! For this article we need to have amqsputc connected!

C:\> set MQSERVER=MY.CHANNEL/TCP/riggioni1(1415)

C:\> amqsputc Q1 QM93LNX Sample AMQSPUT0 start target queue is Q1 test from Session-3 Windows

+ Session-4 (from Host-2 Windows), to use amqsputc

C:\> set MQSERVER=MY.CHANNEL/TCP/riggioni1(1415)

C:\> amqsputc Q1 QM93LNX Sample AMQSPUT0 start target queue is Q1 test from Session-4 Windows

+ Session-1: Server-connection channel is running (using runmqsc), using DISPLAY CHSTATUS

Notice that there are 3 entries in the results list, one for each connected application:

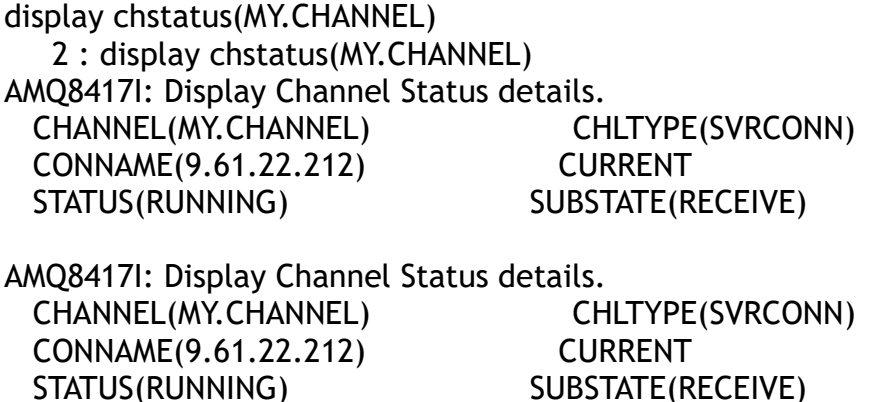

AMQ8417I: Display Channel Status details. CHANNEL(MY.CHANNEL) CHLTYPE(SVRCONN) CONNAME(9.46.66.142) CURRENT STATUS(RUNNING) SUBSTATE(RECEIVE)

Page **4** of **15**

\* It is possible to add the attribute ALL to show more details:

display chstatus(MY.CHANNEL) ALL

AMQ8417I: Display Channel Status details. CHANNEL(MY.CHANNEL) CHLTYPE(SVRCONN) BUFSRCVD(7) BUFSSENT(6) BYTSRCVD(2340) BYTSSENT(2336) CHSTADA(2023-10-16) CHSTATI(09.50.04) COMPHDR(NONE,NONE) COMPMSG(NONE,NONE) COMPRATE(0,0) COMPTIME(0,0) CONNAME(9.61.22.212) CURRENT EXITTIME(0,0) HBINT(300) JOBNAME(000006600000009A) LOCLADDR(::ffff:9.46.66.142(1415)) LSTMSGDA(2023-10-16) LSTMSGTI(09.50.10) MCASTAT(RUNNING) MCAUSER(mqm) MONCHL(OFF) MSGS(3) RAPPLTAG(es\IBM\MQ\bin64\amqsputc.exe) SECPROT(NONE) SSLCERTI() SSLCIPH( ) SSLKEYDA( ) SSLKEYTI( ) SSLPEER( ) SSLRKEYS(0) STATUS(RUNNING) STOPREQ(NO) SUBSTATE(RECEIVE) CURSHCNV(1) MAXSHCNV(10) RVERSION(09030300) RPRODUCT(MQCC) AMQ8417I: Display Channel Status details. CHANNEL(MY.CHANNEL) CHLTYPE(SVRCONN) BUFSRCVD(7) BUFSSENT(6) BYTSRCVD(2340) BYTSSENT(2336) CHSTADA(2023-10-16) CHSTATI(09.49.14) COMPHDR(NONE,NONE) COMPMSG(NONE,NONE) COMPRATE(0,0) COMPTIME(0,0) CONNAME(9.61.22.212) CURRENT EXITTIME(0,0) HBINT(300) JOBNAME(0000066000000099) LOCLADDR(::ffff:9.46.66.142(1415)) LSTMSGDA(2023-10-16) LSTMSGTI(09.49.22) MCASTAT(RUNNING) MCAUSER(mqm) MONCHL(OFF) MSGS(3) RAPPLTAG(es\IBM\MQ\bin64\amqsputc.exe) SECPROT(NONE) SSLCERTI() SSLCIPH( ) SSLKEYDA( ) SSLKEYTI( ) SSLPEER( ) SSLRKEYS(0) STATUS(RUNNING) STOPREQ(NO) SUBSTATE(RECEIVE) CURSHCNV(1) MAXSHCNV(10)

Page **5** of **15**

RVERSION(09030300) RPRODUCT(MQCC)

AMQ8417I: Display Channel Status details. CHANNEL(MY.CHANNEL) CHLTYPE(SVRCONN) BUFSRCVD(7) BUFSSENT(6) BYTSRCVD(2340) BYTSSENT(2336) CHSTADA(2023-10-16) CHSTATI(09.48.14) COMPRATE(0,0) COMPTIME(0,0) CONNAME(9.46.66.142) CURRENT EXITTIME(0,0) HBINT(300) LSTMSGDA(2023-10-16) LSTMSGTI(09.48.42) MCASTAT(RUNNING) MCAUSER(mqm) MONCHL(OFF) MSGS(3) RAPPLTAG(amqsputc) SECPROT(NONE) SSLCERTI( ) SSLCIPH( ) SSLKEYDA( ) SSLKEYTI( ) SSLPEER( ) SSLRKEYS(0) STATUS(RUNNING) STOPREQ(NO) SUBSTATE(RECEIVE) CURSHCNV(1) MAXSHCNV(10) RVERSION(09030300) RPRODUCT(MQCC)

 COMPHDR(NONE,NONE) COMPMSG(NONE,NONE) JOBNAME(0000066000000098) LOCLADDR(::ffff:9.46.66.142(1415)) + Session-1: Server-connection channel is running (using runmqsc), using DISPLAY CONN

Another way to look at the connections is by using: DISPLAY CONN

display conn(\*) where(channel EQ 'MY.CHANNEL')

AMQ8276I: Display Connection details. CONN(AB502465006A0140) EXTCONN(414D5143514D39334C4E582020202020) TYPE(CONN) CHANNEL(MY.CHANNEL)

AMQ8276I: Display Connection details. CONN(AB50246500690140) EXTCONN(414D5143514D39334C4E582020202020) TYPE(CONN) CHANNEL(MY.CHANNEL)

AMQ8276I: Display Connection details. CONN(AB50246500680140) EXTCONN(414D5143514D39334C4E582020202020) TYPE(CONN) CHANNEL(MY.CHANNEL)

\* It is possible to add the attribute ALL to show more details:

display conn(\*) where(channel EQ 'MY.CHANNEL') ALL

AMQ8276I: Display Connection details. CONN(AB502465006A0140) EXTCONN(414D5143514D39334C4E582020202020) TYPE(CONN) PID(1632) TID(154) APPLDESC(IBM MQ Channel) APPLTAG(es\IBM\MQ\bin64\amqsputc.exe) APPLTYPE(USER) ASTATE(NONE) CHANNEL(MY.CHANNEL) CLIENTID( ) CONNAME(9.61.22.212) CONNOPTS(MQCNO\_HANDLE\_SHARE\_BLOCK,MQCNO\_SHARED\_BINDING) USERID(mqm) UOWLOG( ) UOWSTDA( ) UOWSTTI( ) UOWLOGDA( ) UOWLOGTI( ) URTYPE(QMGR) EXTURID(XA\_FORMATID[] XA\_GTRID[] XA\_BQUAL[]) QMURID(0.0) UOWSTATE(NONE) CONNTAG(MQCTAB502465006A0140QM93LNX\_2023-03- 05\_21.22.31es\IBM\MQ\bin64\amqsputc.exe) AMQ8276I: Display Connection details. CONN(AB50246500690140) EXTCONN(414D5143514D39334C4E582020202020) TYPE(CONN) PID(1632) TID(153) APPLDESC(IBM MQ Channel) APPLTAG(es\IBM\MQ\bin64\amqsputc.exe) APPLTYPE(USER) ASTATE(NONE) CHANNEL(MY.CHANNEL) CLIENTID( ) CONNAME(9.61.22.212) CONNOPTS(MQCNO\_HANDLE\_SHARE\_BLOCK,MQCNO\_SHARED\_BINDING) USERID(mqm) UOWLOG( ) UOWSTDA( ) UOWSTTI( ) UOWLOGDA( ) UOWLOGTI( ) URTYPE(QMGR) EXTURID(XA\_FORMATID[] XA\_GTRID[] XA\_BQUAL[]) QMURID(0.0) UOWSTATE(NONE) CONNTAG(MQCTAB50246500690140QM93LNX\_2023-03- 05 21.22.31es\IBM\MQ\bin64\amqsputc.exe)

AMQ8276I: Display Connection details. CONN(AB50246500680140)

#### Page **8** of **15**

 EXTCONN(414D5143514D39334C4E582020202020) TYPE(CONN) PID(1632) TID(152) APPLDESC(IBM MQ Channel) APPLTAG(amqsputc) APPLTYPE(USER) ASTATE(NONE) CHANNEL(MY.CHANNEL) CLIENTID( ) CONNAME(9.46.66.142) CONNOPTS(MQCNO\_HANDLE\_SHARE\_BLOCK,MQCNO\_SHARED\_BINDING) USERID(mqm) UOWLOG( ) UOWSTDA( ) UOWSTTI( ) UOWLOGDA( ) UOWLOGTI( ) URTYPE(QMGR) EXTURID(XA\_FORMATID[] XA\_GTRID[] XA\_BQUAL[]) QMURID(0.0) UOWSTATE(NONE) CONNTAG(MQCTAB50246500680140QM93LNX\_2023-03-05\_21.22.31amqsputc)

#### Page **9** of **15**

+ Session-1: Using runmqsc to DISPLAY CONN for the Server-Connection instances

The following will NOT show the local bindings connections, in that way, you can list all the MQ Client connections.

The trick is to use the WHERE clause with the query: show me the records for which the CHANNEL field is NOT null, that is, where the CHANNEL field has a name.

display conn(\*) where(channel NE '') APPLTAG CHANNEL CONNAME CONNOPTS

AMQ8276I: Display Connection details. CONN(AB502465006A0140) EXTCONN(414D5143514D39334C4E582020202020) TYPE(CONN) APPLTAG(es\IBM\MQ\bin64\amqsputc.exe) CHANNEL(MY.CHANNEL) CONNAME(9.61.22.212) CONNOPTS(MQCNO\_HANDLE\_SHARE\_BLOCK,MQCNO\_SHARED\_BINDING) AMQ8276I: Display Connection details. CONN(AB50246500690140) EXTCONN(414D5143514D39334C4E582020202020) TYPE(CONN) APPLTAG(es\IBM\MQ\bin64\amqsputc.exe) CHANNEL(MY.CHANNEL) CONNAME(9.61.22.212) CONNOPTS(MQCNO\_HANDLE\_SHARE\_BLOCK,MQCNO\_SHARED\_BINDING) AMQ8276I: Display Connection details. CONN(AB50246500680140) EXTCONN(414D5143514D39334C4E582020202020) TYPE(CONN) APPLTAG(amqsputc) CHANNEL(MY.CHANNEL) CONNAME(9.46.66.142) CONNOPTS(MQCNO\_HANDLE\_SHARE\_BLOCK,MQCNO\_SHARED\_BINDING) AMQ8276I: Display Connection details. CONN(AB502465005D0140) EXTCONN(414D5143514D39334C4E582020202020) TYPE(CONN) APPLTAG(MQ Explorer 9.3.3) CHANNEL(SYSTEM.ADMIN.SVRCONN) CONNAME(9.61.22.212) CONNOPTS(MQCNO\_HANDLE\_SHARE\_BLOCK,MQCNO\_SHARED\_BINDING,MQCNO\_GENERATE\_C ONN\_TAG)

#### + Session-5: Server-connection channel is not running (using MQ Explorer), Channel Status

In the Channels panel, notice that for the channel: MY.CHANNEL

The "Overall channel status" says:

Running

The "overall channel status" that is displayed, is dependent on the number of instances and their different statuses, as follows:

- There are no channel instances: Status is shown as Inactive.

- There is a single channel instance: Status is shown as the actual status of the channel.

- There are more than 1 instances, all with the same status: Status is shown as the actual status of the channels.

- There are more than 1 instances, with mixed statuses: Status is shown as Mixed.

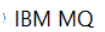

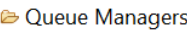

- □ FR1 on 'riggioni1.fyre.ibm.com(1421)'
- □ FR2 on 'suvereto1.fyre.ibm.com(1422)'
- □ PR3 on 'riggioni1.fyre.ibm.com(1423)'
- □ PR4 on 'suvereto1.fyre.ibm.com(1424)'
- □ PR5 on 'suvereto1.fyre.ibm.com(1425)'
- $\vee$  **QM93LNX** on 'riggioni1.fyre.ibm.com(1415)'
	- <sup>2</sup> Queues
	- **B** Topics
	- Subscriptions **B** Channels
	- **E** Telemetry

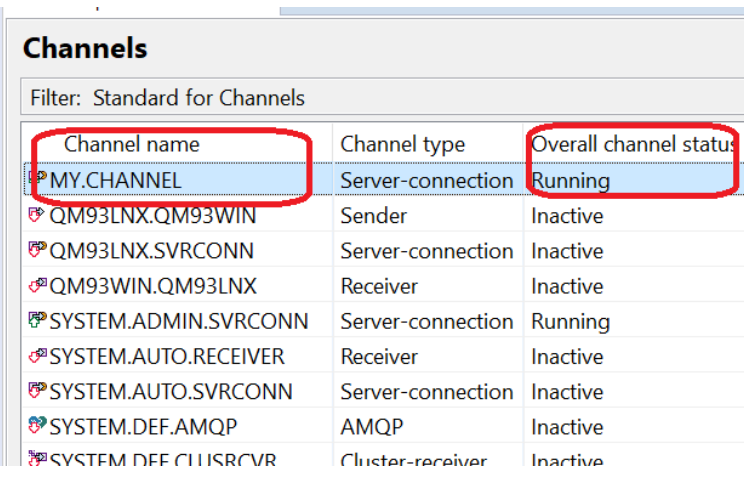

#### Let's take a look at the instances:

#### Select the desired channel, then right-click and select: Status > Channel Status …

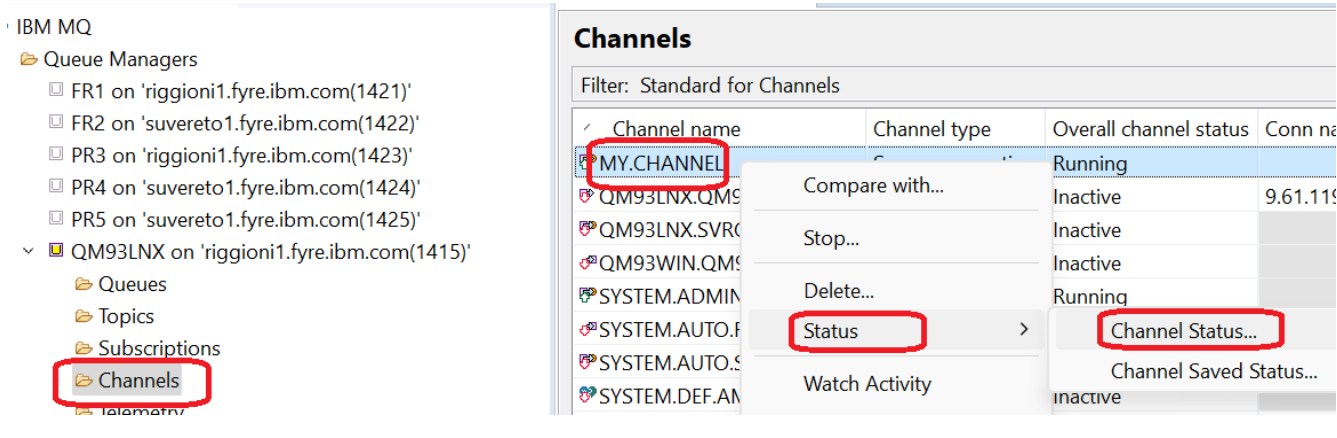

## Page **11** of **15**

## You will see the status for all the running instances:

BZ MY.CHANNEL - Channel Status

Queue Manager: QM93LNX

Channel Type: Server-connection

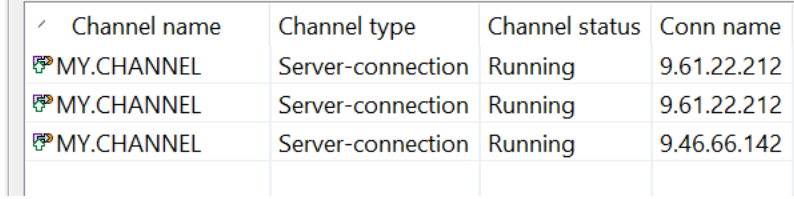

#### + Session-5: Server-connection channel is not running (using MQ Explorer), Connections

To view the connections, select the queue manager, right-click and select: Application Connections …

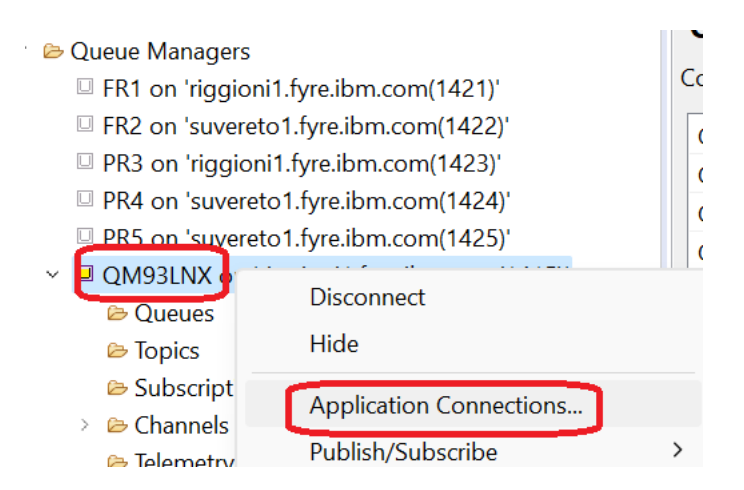

You will see the complete list of connections:

- Local bindings connections (from the same server as the queue manager, using Shared Memory). Because the "queue manager" is a collection of processes, then each process of the queue manager will be listed here.

- Applications that are connected via TCP (network).

For example, the following shows some processes from the queue manager (notice the "App type" of "Queue manager") and the amqsputc (notice the "App type" of "User")

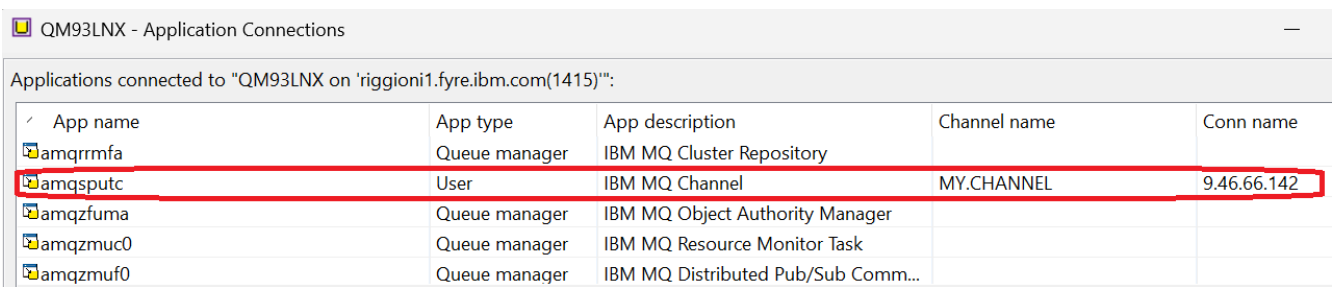

## Page **13** of **15**

If you double click on the application "amqsputc" you will see an entry in another panel that will show which is the object that the application is using, in this case "queue Q1".

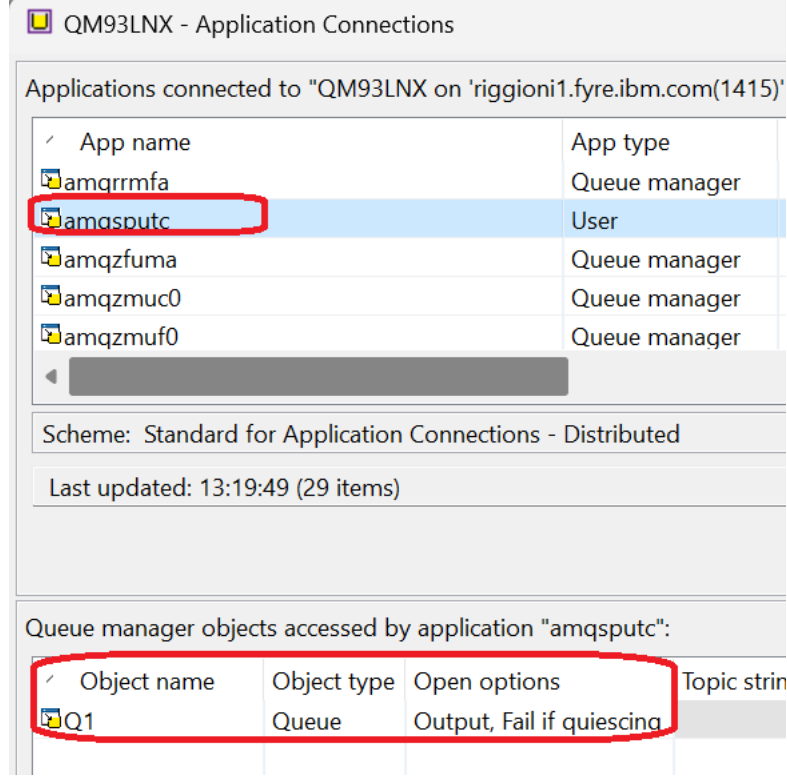

### Page **14** of **15**

\* You can see the status of the queue to find out which applications are using it

From the "Queues" panel, select the desired Queue "Q1", right-click on Status.

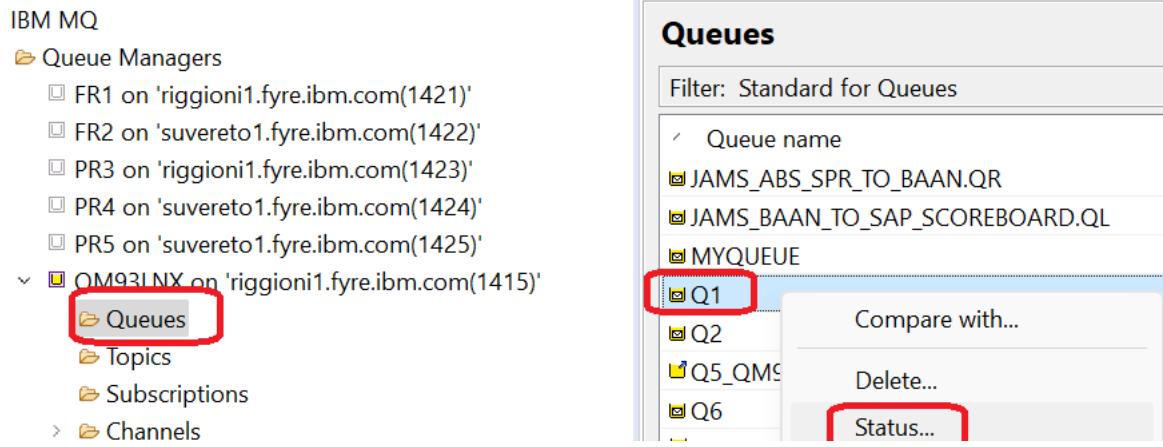

# You will see the applications in the bottom section of the dialog box:

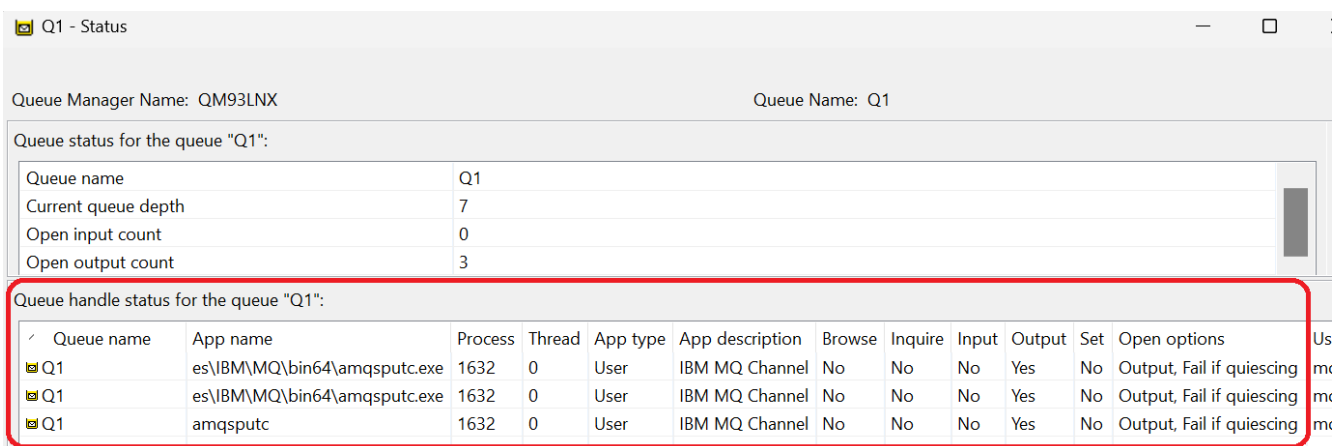

#### Page **15** of **15**

\* To view all the channel instances

From the Channels folder, right-click on Status > Channel Status…

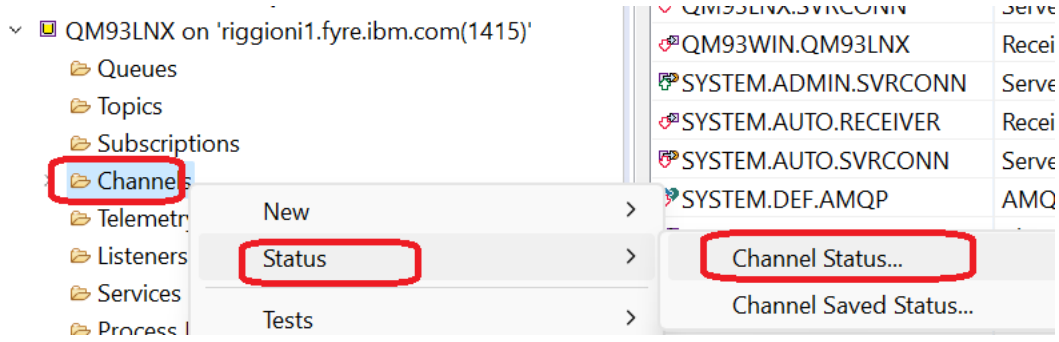

You will see the 3 channel instances for our 3 amqsputc sessions. Notice that the instance for channel "SYSTEM.ADMIN.SVRCONN" is for the MQ Explorer.

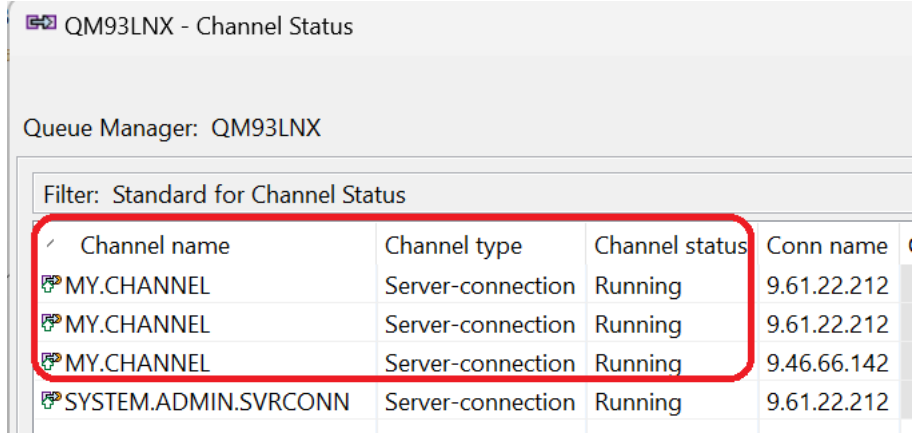

+++ end +++